# **IBM InfoSphere Optim pureQuery Runtime for Linux, UNIX, and Windows**

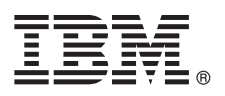

バージョン **3.3**

# クイック・スタート・ガイド

### このガイドでは、**IBM InfoSphere Optim pureQuery Runtime for Linux, UNIX, and Windows** バージョン **3.3** の標準的なインストールの開始方法について説明します。

#### 製品の概要

IBM® InfoSphere® Optim™ pureQuery® Runtime for Linux, UNIX, and Windows は、JDBC データベース・ドライバーを介し てデータ・ソースにアクセスする Java™ アプリケーション用ハイパフォーマンス・データ・アクセス・プラットフォームを 提供します。また、.NET アプリケーションおよび DB2® コール・レベル・インターフェース (CLI) アプリケーションのサ ービス品質を向上させます。InfoSphereOptim pureQuery Runtime for Linux, UNIX, and Windows をハイパフォーマンス・デ ータ・アクセス・プラットフォームとして使用する方法については、次のページに記載されている概要を参照してください: <http://pic.dhe.ibm.com/infocenter/dstudio/v4r1/topic/com.ibm.datatools.javatool.runtime.overview.doc/>。

### **1** ステップ **1:** ソフトウェアにアクセスする

Passport Advantage®から製品をダウンロードする場合は、次のページからダウンロードできる文書を参照してください :<http://www.ibm.com/support/docview.wss?uid=swg24034651>。

製品 DVD から製品のインストール・ファイルにアクセスするには、次のページに記載されている説明に従ってくだ さい:<http://pic.dhe.ibm.com/infocenter/dstudio/v4r1/topic/com.ibm.datatools.javatool.runtime.ig.doc/>。

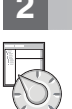

 $\odot$ 

### **2** ステップ **2: pureQuery** をご使用の環境に統合する方法を確認する

IBM InfoSphere Optim pureQuery Runtime for Linux, UNIX, and Windows のソフトウェア・パッケージには JAR フ ァイルと pureQuery ライセンス・ファイルが含まれており、これにより pureQuery の機能が有効になります。

- v pureQuery Runtime JAR ファイルとは、pdq.jar、pdqmgmt.jar、および pdqsqlparser.jar のことです。これらの JAR ファイルを以下の 2 つの場所に追加します。-->
	- JAR ファイル pdq.jar および pdqmgmt.jar を、アプリケーションで使用するデータ・ソースの CLASSPATH に 追加します。これにより、pureQuery Runtime が使用可能になります。
	- JAR ファイル pdq.jar、pdqmgmt.jar、および pdqsqlparser.jar を、pureQuery ユーティリティーを実行するコンピ ューターの CLASSPATH に追加します。例えば、pureQuery ユーティリティーをコマンド行から実行するコンピ ューター、または pureQuery ユーティリティーをスクリプト・ファイルから実行するコンピューターで、 CLASSPATH を更新します。pureQuery ユーティリティーの実行については、次の pureQuery 資料を参照してく

ださい:<http://pic.dhe.ibm.com/infocenter/dstudio/v3r3/topic/com.ibm.datatools.javatool.utils.doc/>。 v pureQuery ライセンス・ファイルにより、.NET アプリケーションおよび CLI アプリケーション用の pureQuery 機 <u>。</u><br>能が使用可能になります。ライセンス・ファイルは、データ・ソースに接続するためにアプリケーションが使用す るデータベース・ドライバーによって使用されます。

# **3** ステップ **3:** ハードウェアおよびシステム構成を評価する

IBM InfoSphere Optim pureQuery Runtime for Linux, UNIX, and Windows のシステム要件の詳細については、次のペ ージを参照してください:<http://www.ibm.com/support/docview.wss?uid=swg27022224>。

## **4** ステップ **4: InfoSphere Optim pureQuery Runtime for Linux, UNIX, and Windows** をインストールする

Java アプリケーション用にこの製品をインストールするには、Java アプリケーションを実行しているコンピューター でインストール・プログラムを実行します。pureQuery 機能を .NET または CLI アプリケーションと共に使用する場 合は、pureQuery ユーティリティーを実行するコンピューターでインストール・プログラムを実行します。

v Windows の場合は、IBM.OPQRT.v3.3.0.0.install-on-win-Windows\_version.exe を実行します。 DVD からインストー ルを開始し、ご使用のコンピューターで自動実行が使用可能になっている場合は、インストール・ウィザードが開 きます。

v Linux または UNIX が稼働するコンピューターで root ユーザーによるインストールを実行する場合は、 IBM.OPQRT.v3.3.0.0.install-on-operating\_system.bin を実行します。

インストール・ウィザードの指示に従い、インストールを完了します。

## **5** ステップ **5:** 環境を構成する

InfoSphere Optim pureQuery Runtime for Linux, UNIX, and Windows for Java、.NET、または CLI を使用するように ご使用の環境を構成できます。

**Java** Java アプリケーションで pureQuery 機能を使用できるようにするには、アプリケーション環境を構成し、 pureQuery JAR ファイル pdq.jar および pdqmgmt.jar を、Java アプリケーションのランタイム環境の CLASSPATJavaH に追加する必要があります。アプリケーションが Web アプリケーション・サーバーのコン テナー内で実行される場合、該当するサーバーの資料を参照して、その環境内で追加の JAR ファイルを構成 する方法を確認してください。また、pureQuery アプリケーションのデプロイについては、次のページの pureQuery 資料を参照してください: [http://pic.dhe.ibm.com/infocenter/dstudio/v4r1/topic/](http://pic.dhe.ibm.com/infocenter/dstudio/v4r1/topic/com.ibm.datatools.javatool.static.doc/) [com.ibm.datatools.javatool.static.doc/](http://pic.dhe.ibm.com/infocenter/dstudio/v4r1/topic/com.ibm.datatools.javatool.static.doc/)。

#### **.NET** および **CLI**

.NET または CLI アプリケーションで pureQuery 機能を使用可能にするには、アプリケーションを構成し、 pureQuery ライセンス・ファイルをインストールする必要があります。次のページの情報を参照してください: <http://pic.dhe.ibm.com/infocenter/dstudio/v4r1/topic/com.ibm.datatools.javatool.static.doc/>。

#### **6** ステップ **6: pureQuery Runtime** の初期手順を開始する

pureQuery のチュートリアルを実行すると、pureQuery の機能について理解できます。チュートリアルでは、IBM Data Studio を使用します。

#### **pureQuery** クライアントの最適化を使用可能にする

<http://pic.dhe.ibm.com/infocenter/dstudio/v4r1/topic/com.ibm.datatools.javatool.welcome.doc/>

**pureQuery** アノテーション・メソッドを使用する **Java** アプリケーションを開発する

<http://pic.dhe.ibm.com/infocenter/dstudio/v4r1/topic/com.ibm.datatools.javatool.welcome.doc/>

#### **7** ステップ **7:** インストールおよび構成の説明を参照する

インストール資料には、サイレント・インストールや、pureQuery Runtime を InfoSphere Optim Performance Manager と共にインストールする方法など、さまざまなインストール・シナリオの詳細な説明が記載されています。次のイン フォメーション・センターの『*InfoSphere Optim pureQuery Runtime for Linux, UNIX, and Windows* バージョン *3.3* の インストール』のトピックを参照してください: [http://pic.dhe.ibm.com/infocenter/dstudio/v4r1/topic/](http://pic.dhe.ibm.com/infocenter/dstudio/v4r1/topic/com.ibm.datatools.javatool.runtime.ig.doc/) [com.ibm.datatools.javatool.runtime.ig.doc/](http://pic.dhe.ibm.com/infocenter/dstudio/v4r1/topic/com.ibm.datatools.javatool.runtime.ig.doc/)。

#### 詳細情報

**?** 詳細は、以下のリソースを参照してください。 **IBM Data Studio** インフォメーション・センター内の **pureQuery** 資料

<http://pic.dhe.ibm.com/infocenter/dstudio/v4r1/topic/com.ibm.datatools.javatool.runtime.doc/>

**InfoSphere Optim pureQuery Runtime for Linux, UNIX, and Windows** のサポート [http://www.ibm.com/support/entry/portal/overview/software/information\\_management/](http://www.ibm.com/support/entry/portal/overview/software/information_management/) **InfoSphere Optim pureQuery Runtime for Linux, UNIX, and Windows** の製品情報

<http://www.ibm.com/software/data/optim/purequery-runtime/>

[http://www.ibm.com/developerworks/data/roadmaps/roadmap\\_purequery.html](http://www.ibm.com/developerworks/data/roadmaps/roadmap_purequery.html)

IBM InfoSphere Optim pureQuery Runtime for Linux, UNIX, and Windows Version 3.3 Licensed Materials - Property of IBM. © Copyright IBM Corp. 2003, 2013. All Rights Reserved.

IBM、IBM ロゴおよび ibm.com® は、世界の多くの国で登録された International Business Machines Corp. の商標です。他の製品名およびサービス名等は、それぞれ IBM または各社の商標である場合があり ます。現時点での IBM の商標リストについては、[www.ibm.com/legal/copytrade.shtml](http://www.ibm.com/legal/copytrade.shtml) をご覧ください。Linux は、Linus Torvalds の米国およびその他の国における商標です。 Windows は、Microsoft<br>Corporation の米国およびその他の国における商標です。 UNIX は The Open Group の米国およびその他の国における登録商標です。 Java およびすべて 会社の米国およびその他の国における商標または登録商標です。

部品番号: CIJP3ML

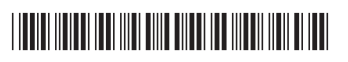